## DATALOCKER' SENTRY ONE Ouick Start Guide

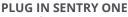

- Wait for up to 30 seconds.
- No need to restart your computer.
- Drive letters vary with computer.

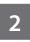

## SETUP/UNLOCK\*

Device autostarts or Double-click & Run

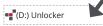

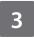

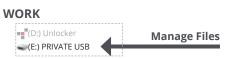

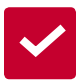

**Sentry ONE locks** when it is unplugged, powered down, timed out, locked from the menu or when you log out.

<sup>\*</sup> If this window does not appear, open it manually:

- Windows: Start > This PC > Unlocker > Unlocker
- Mac: Finder > Unlocker > Unlocker

A one time activation is required upon first use. Enter the activation code or connection token provided by your account administrator.

For more info visit datalocker.com/central-management